# **Anschluss- und Bedienungsanleitung**

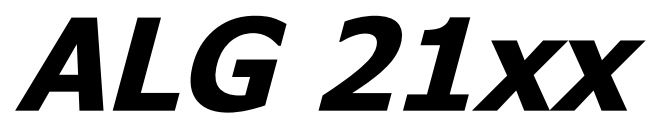

**tri-band GSM Alarmmodul mit Sprachausgabe und Ausgangskontakten**

## **Übersicht:**

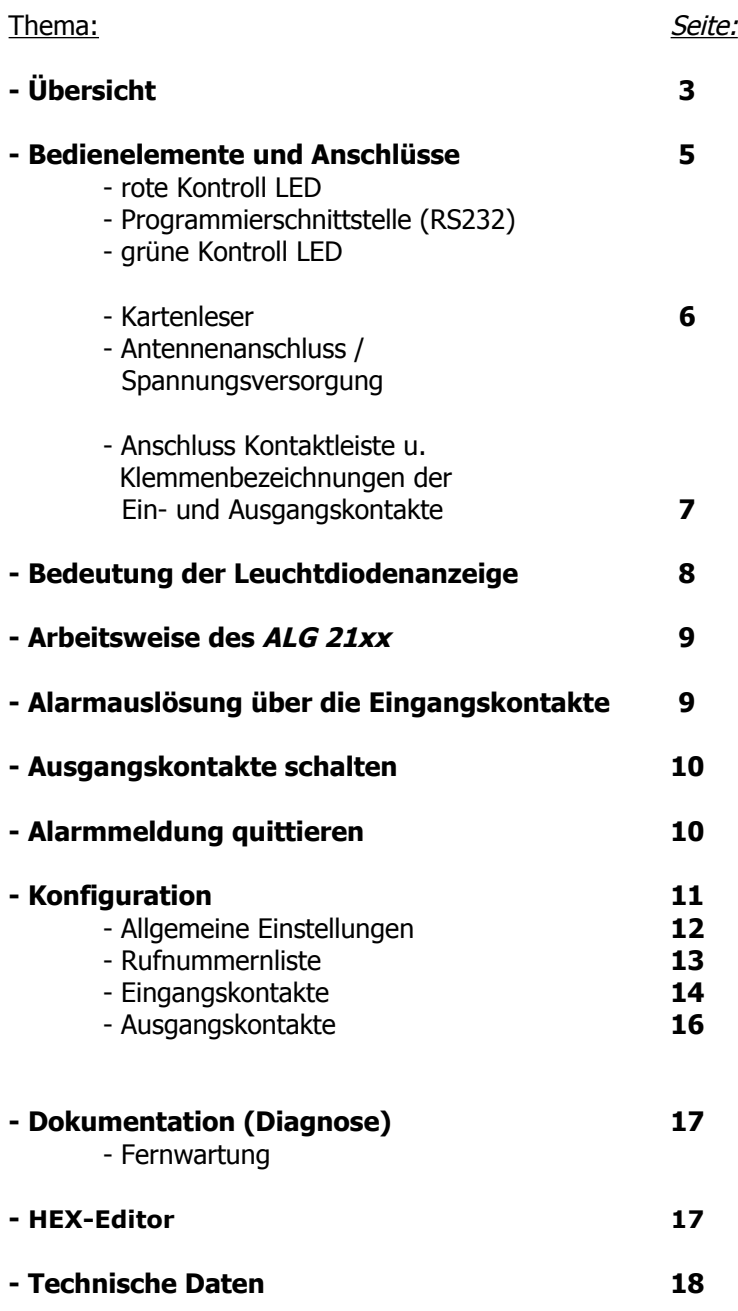

 $\omega$ 

#### **Bedienelemente und Anschlüsse:**

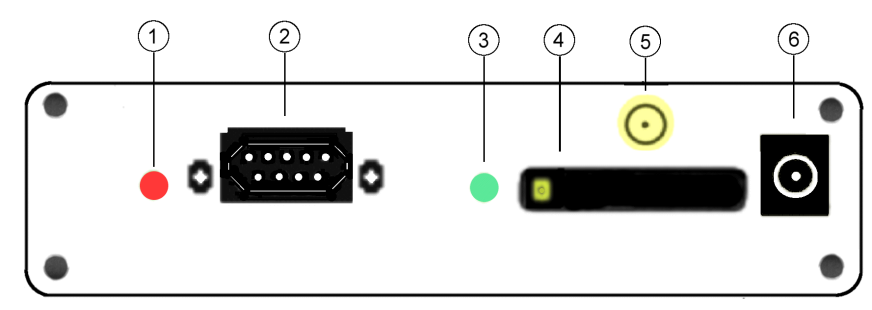

Abb. 1: ALG 21xx Frontansicht

## **1. Kontroll LED rot:**

Spannungsversorgung und Alarmzustand

## **2. Programmierschnittstelle (RS232):**

Die 9 pol. Sub-D Buchse auf der Frontseite des ALG 21xx, dient dem Anschluss einer seriellen Datenverbindung zwischen einem Rechner und dem ALG 21xx. Sie wird für die Einrichtung und Wartung des Alarmmoduls mit der ALG 21XX-Service Software benötigt. Erhältlich unter:

< http://www.kuhnt.de/down/ALG21xxwin32.zip <sup>&</sup>gt;

Einzelheiten dazu siehe unter Punkt: 'Konfiguration' des ALG 21xx (ab Seite 11) bzw. in der Kontexthilfe des Konfigurationsprogrammes: "ALG21XX-Service"

## **3. Kontroll LED grün:**

Einbuchkontrolle und Verbindungsanzeige sowie verschiedene Zustandsmeldungen des Funkmodules

#### **4. Kartenleser:**

Das ALG 21xx verwenden nur die "kleine" mini - SIM Telefonkarte mit 3V Technik.

Den SIM Kartenträger durch Drücken der gelben Taste daneben, ausfahren lassen. Kartenträger herausziehen und die SIM Karte mit der Kontaktfläche nach unten einsetzen. Den ordnungsgemäßen Sitz der Abschrägung überprüfen, dann den Kartenträger mit der SIM Karte vorsichtig, mit sanftem Druck, wieder einschieben, bis er eingerastet ist. Wichtig! Die SIM - Karte ist unten, d.h. die goldenen Kontaktflächen sind dabei nicht zu sehen.

Vor dem Einsetzen der SIM - Karte in das ALG 21xx sollten folgende Eigenschaften der verwendeten Karte kontrolliert bzw. eingestellt werden:

- - Kennen Sie die korrekte PIN - Nummer der Telefonkarte ? Ohne diese kann das ALG 21xx ggf. nicht aktiviert werden.
- Ist die SIM Karte freigeschaltet ? Sind SMS Funktionen vorhanden, etc. ? Fragen Sie dazu ggf. Ihren Service-Provider oder testen Sie die Karte mit einem gewöhnlichen Mobiltelefon.
- Stellen Sie sicher, dass keine Rufumleitungen und kein Anklopfen aktiviert ist. ( z.B. wird im allgemeinen die Mobilbox nicht gebraucht)

Die aufgeführten Eigenschaften müssen ggf. mit einem separaten Mobiltelefon kontrolliert bzw. eingestellt werden.

#### **5. Antennenanschluss:**

SMA-Antennenanschluss zum Anschluss einer Antenne des entsprechenden Frequenzbereiches.

**Es ist darauf zu achten, dass am Aufstellungsort der Antenne ausreichende Empfangsfeldstärke herrscht und keine technischen Geräte oder Personen durch die abgestrahlte Sendeleistung beeinträchtigt werden!**

#### **6. + 7. Spannungsversorgung:**

ALG 21xx wird in zwei verschiedenen Varianten gefertigt: ALG 2105 mit einem 7,5 Volt Gleichspannungseingang oder ALG 2106 mit einem Weitsbereichseingang für 8 bis 30 Volt Gleichspannung.

#### **ALG 2105:**

Das 7,5V Netzteil wird an dem Eingangsstecker auf der Frontseite des Gerätes angeschlossen.

 $\Theta$  $\Theta$ 

#### **ALG 2106:**

Die Zuführung der Betriebsspannung für den Weitbereichseingang erfolgt an der Rückseite des Gerätes über über die Klemmleiste.

Klemme 1: Versorgungsspannung von =  $8V \dots 30 V$ Klemme 2: Masse

Sobald die Versorgungsspannung anliegt kann mit der Konfiguration begonnen werden.

#### **7. Anschluss Kontaktleiste**

Steckplatz für eine Klemmleiste mit Schraubkontakten. Die Kontaktleiste wird durch zwei Schrauben fest mit dem ALG 21xx verbunden. Die Anschlusspunkte sind von links nach rechts mit 1 bis 20 durchnummeriert.

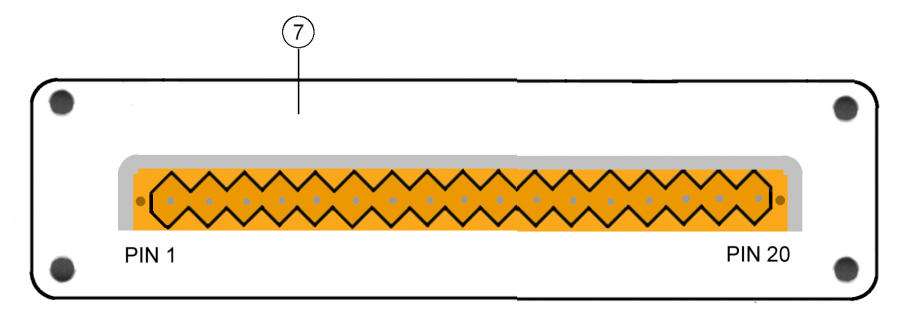

Abb. 2: ALG 21xx Rückansicht

#### **Klemmenbezeichnungen und ihre Bedeutung:**

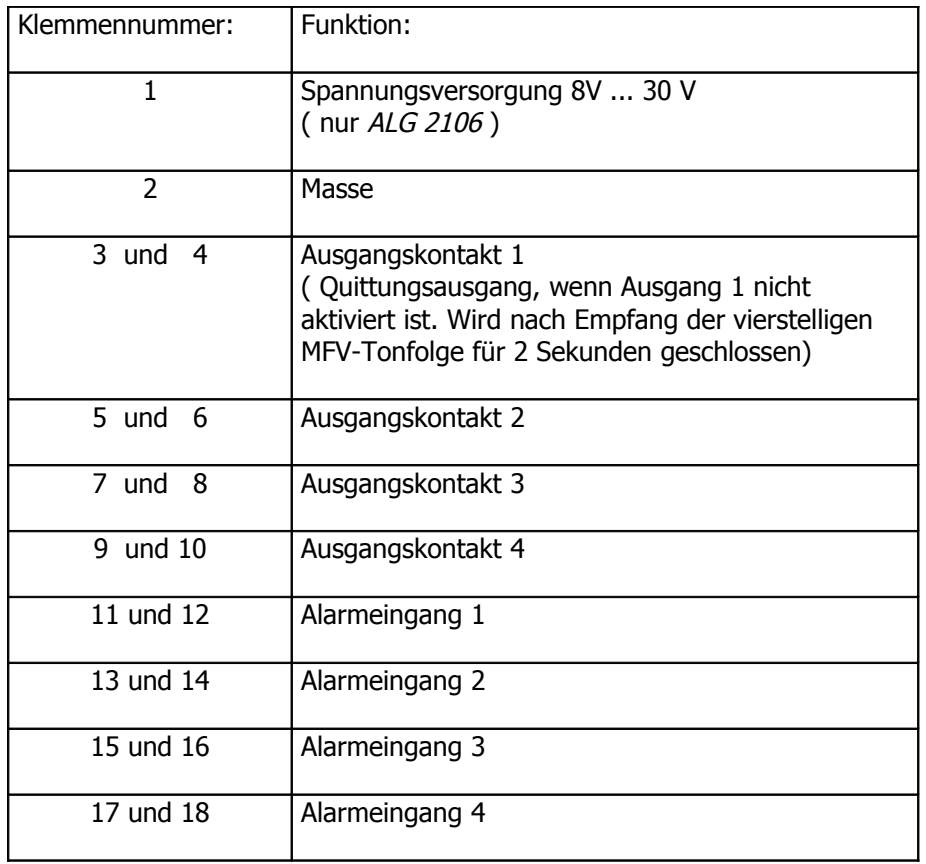

Jeder Alarmeingang kann Öffner, Schliesser oder ohne Funktion sein. Die Ausganskontakte können zusätzlich noch kurzzeitig schalten. Die Schalteigenschaft eines jeden Kontaktes wird mit dem Konfigurationsprogramm festgelegt. Die maximale Spannung bei geöffnetem Eingangskontakt ist 5,0V, der maximale Strom durch geschlossenen Eingangskontakt ist 1mA. Die maximale Kontaktbelastung der Relaisausgänge beträgt bei 24V AC, 0,5A und bei 30V DC, 0,5A .

## **Bedeutung der Leuchtdiodenanzeige** :

Anhand der LEDs an der Frontseite der Schnittstelle, können verschiedene Betriebszustände der Schnittstelle abgelesen werden, ohne das Serviceprogramm zu starten. Die Bedeutungen erklären sich wie folgt:

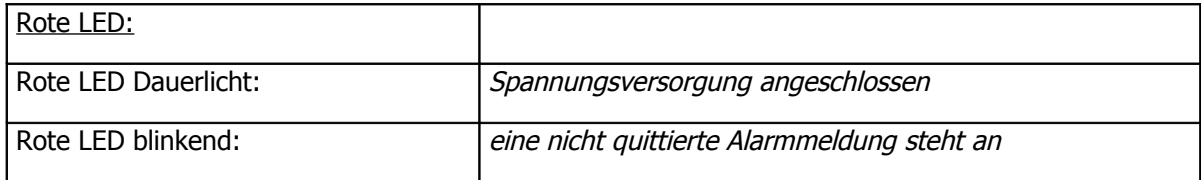

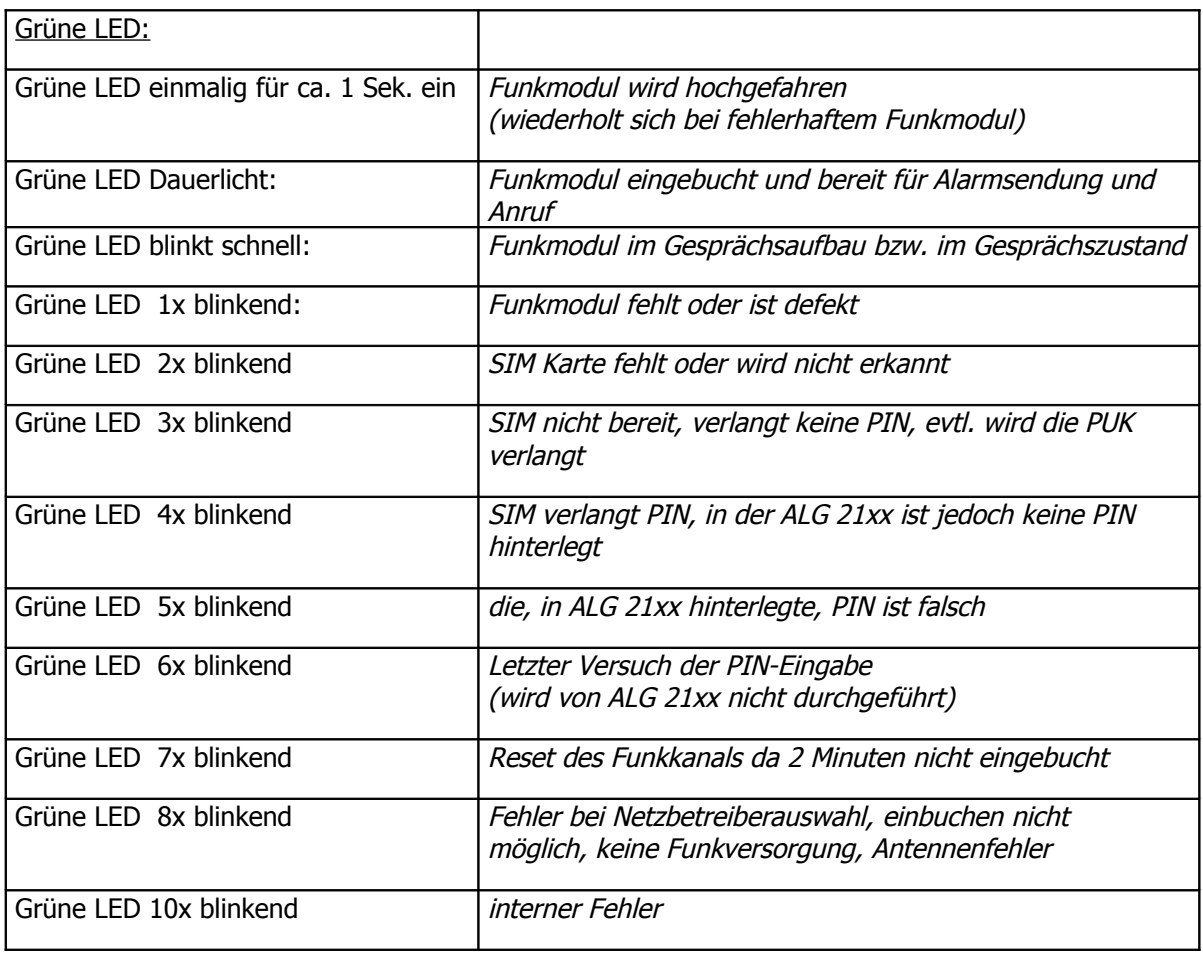

#### **Arbeitsweise des ALG 21xx:**

Durch Auslösen eines Kontaktes einer Maschine, eines Messfühlers oder einer Alarmanlage wird der eingestellte Stationsname gefolgt von der für diesen Kontakt eingerichteten Ansage nacheinander an alle Rufnummern übermittelt die in der zu diesem Kontakt eingestellten Rufnummernliste eingetragen sind. Ist nichts anderes eingestellt, wiederholt das ALG 21xx die Alarmmeldungen, bis es von einem der gerufenen Teilnehmer ein gültige Quittung empfangen hat.

Der Stationsname beschreibt z. B. den Standort, an dem die Störung aufgetreten ist. Dieser Text wird bei jedem Kontakt, der auslöst, angesagt. Die zu dem Kontakt eingestellte Ansage beschreibt z.B. die Art der Störung, die aufgetreten ist.

Für alle Ansagen steht eine Kapazität von insgesamt 60 Sekunden zur Verfügung. Die Ansagen können an einem PC mit Soundkarte und Mikrofon selbst erstellt werden. Auf Wunsch bieten auch wir die Aufnahme der Ansagen an.

Die Sprachausgabe beginnt, sobald an der angewählten Rufnummer abgehoben wird. Die beiden Texte werden fünfmal wiederholt. Während dieser Zeit kann der Anruf mit einer MFV - Tonfolge quittiert werden. Erfolgt keine Quittungseingabe beendet das ALG 21xx die Verbindung und ruft den nächsten Teilnehmer in der Rufnummerliste bzw. wiederholt den Alarmruf nach der eingestellten Zeit. Steht eine Meldung, nach Eingabe einer Quittung weiterhin an, kann eingestellt werden, ob und wie oft die Meldung wiederholt wird.

Wird ein Anruf vom GSM-Alarmmodul nicht quittiert, beendet das GSM-Alarmmodul die Verbindung und wählt die nächste Rufnummer der eingestellten Rufnummernliste an. Bei besetztem Anschluß wird sofort die nächste Rufnummer angewählt. Diese Prozedur wird wiederholt, bis das Gerät eine gültige Quittung empfängt.

Es stehen 5 Rufnummernlisten zur Verfügung, wobei in jeder Rufnummernliste bis zu 10 Rufnummern eingetragen werden können.

#### **Alarmauslösung über die Eingangskontakte:**

Die Eingangs- oder Alarmkontakte werden an der Rückseite des Gerätes über eine steckbare Klemmleiste angeschlossen. Die Anschlußpunkte sind von links nach rechts durchnummeriert.

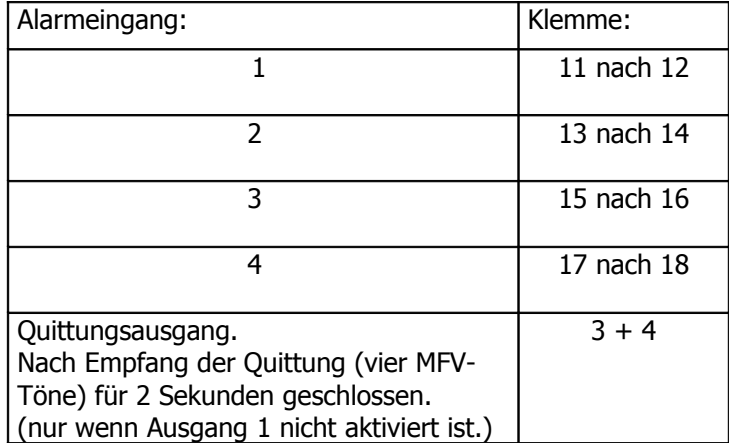

Jeder Eingang- bzw. Alarmkontakt kann als Öffner oder Schliesser definiert werden. Max. Spannung bei geöffnetem Eingangskontakt 5,0V, max. Strom durch geschlossenen Eingangskontakt 1mA

#### **Ausgangskontakte schalten:**

Zum Schalten der Ausgangskontakte wird zunächst das Alarmmodul angerufen.

Die Rufannahme erfolgt abhängig von den in der Konfiguration eingestellten Zugangskriterien. Ist ein Passwort eingestellt, fordert das Gerät zunächst zur Passworteingabe auf (Eingabe erfolgt per MFV-Töne) .

Wurde das Passwort akzeptiert erfolgt die eingestellte Ansage, danach kann nach der unten stehenden Tabelle der entsprechende Ausgang geschaltet werden ( per MFV-Töne ).

Jeder Befehlstring beginnt mit dem '\*' gefolgt von der Kontaktnummer ( 1 bis 4 ) und einer '1' für das Aktivieren bzw. einer '0' für das Deaktivieren des Schalters. Ein Schliesser ist im aktiven Zustand geschlossen ein Öffner entsprechend geöffnet.

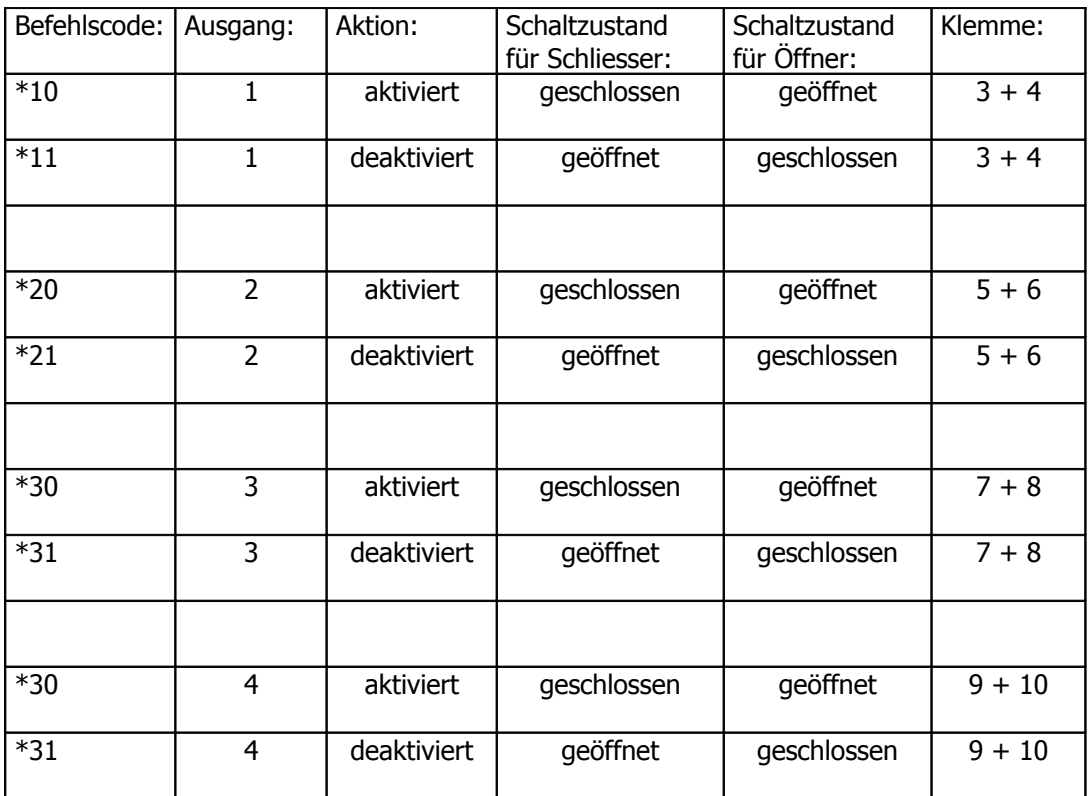

Während einer Verbindung können beliebig viele Schaltvorgänge vorgenommen werden. Erfolgt 15 Sek. keine Eingabe, beendet das ALG 21xx die Verbindung.

Maximale Kontaktbelastung der Relaisausgänge: 24V AC / 0,5A 30V DC / 0,5A

Das Alarmmodul kann nicht angerufen werden, während eine Alarmmeldung gesendet wird.

#### **Alarmmeldung quittieren:**

Zum Quittieren einer Alarmmeldung muss an dem angerufenen Telefon die unter 'Quittungscode eingeben' programmierte MFV-Tonfolge eingegeben werden.

Nach erfolgreichem Empfang der Quittung kommt vom ALG 21xx ein schnell pulsierender Bestätigtigungston, bei fehlerhafter Eingabe wird die Alarmmeldung wiederholt. Ist Ausgang 1 nicht aktiviert wird als Quittungsausgang der Kontakt zwischen Klemme 3 und Klemme 4 der Klemmleiste für 2 Sekunden geschlossen. Abschließend beendet das Alarmmodul die Verbindung.

Erfolgt während der fünfmaligen Wiederholung der Ansagen keine Eingabe, beendet das ALG 21xx die Verbindung und ruft den nächsten Teilnehmer in der Rufnummerliste bzw. wiederholt den Alarmruf nach der eingestellten Zeit.

#### **Konfiguration:**

Zur Konfiguration des ALG 21xx benötigen Sie das ALG 21XX-Service Programm geeignet für Windows 9x<sup>TM</sup>, NT<sup>TM</sup>, 2000<sup>TM</sup> und XPTM Betriebssysteme:

#### "**ALG21XX-SERVICE**"

Ist das Programm noch nicht installiert, können Sie es entweder von dem optional erhältlichen Datenträger aus installieren oder die entsprechenden Dateien von der KUHNT Internetseite < www.kuhnt.de/down/down.htm > herunterladen.

Erläuterungen zu den einzelnen Konfigurationsschritten finden sich auch in der Hilfe des Programms ALG21XX - Service.

Das Programm beginnt druch Klicken auf die ALG21XX\_SERVICE.EXE . Eine Konfigurationssitzung beginnt mit 'Sitzung beginnen'

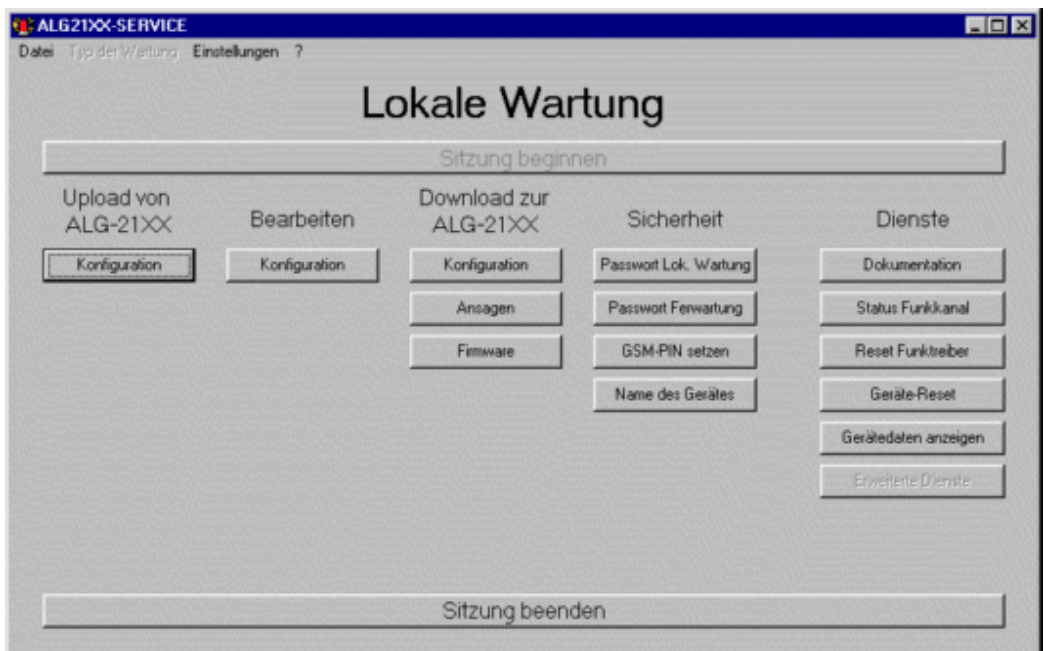

Abb. 3: ALG 21XX-Service Startmenue

Es kann eine gespeicherte Konfiguration vom Datenträger geladen werden oder die bestehende des angeschlossenen ALG 21xx wird ausgelesen ( Upload von ALG-21XX) und bearbetet. Entsprechend kann eine Konfiguration entweder auf einem Datenträger gespeichert werden oder in das angeschlossene ALG 21xx übertragen werden (Download zum ALG-21XX)

Die Verbindung mit dem ALG 21xx wird nach der Abfrage des COM - Portes hergestellt.

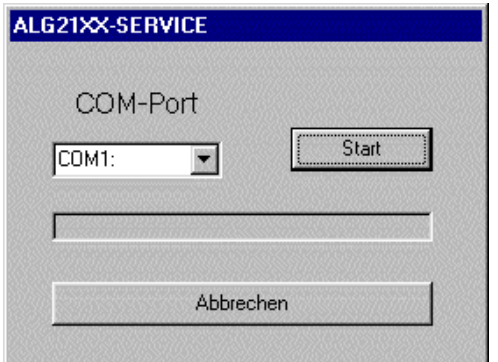

Abb. 4: ALG 21XX-Service COM-port

## **Allgemeine Einstellungen:**

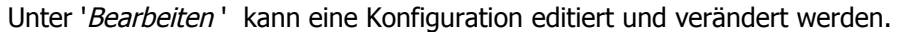

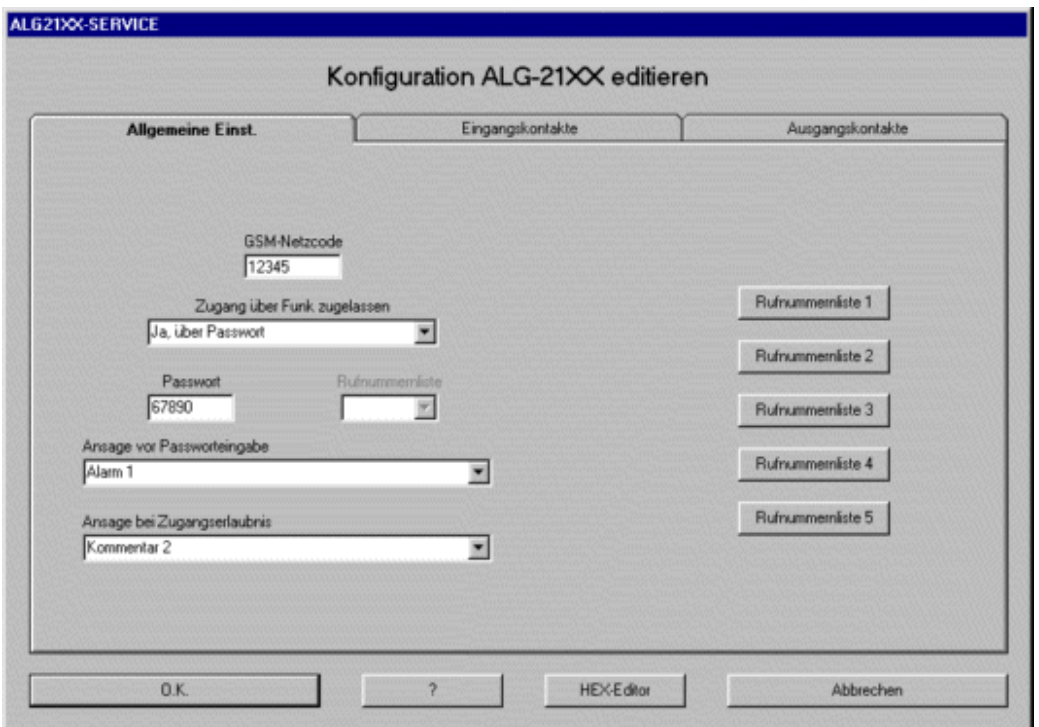

Abb. 5: ALG 21XX-Service

Mit dem Konfigurationsprogramm werden alle Funktionen des ALG 21xx eingestellt. Allgemeine Einstellungen:

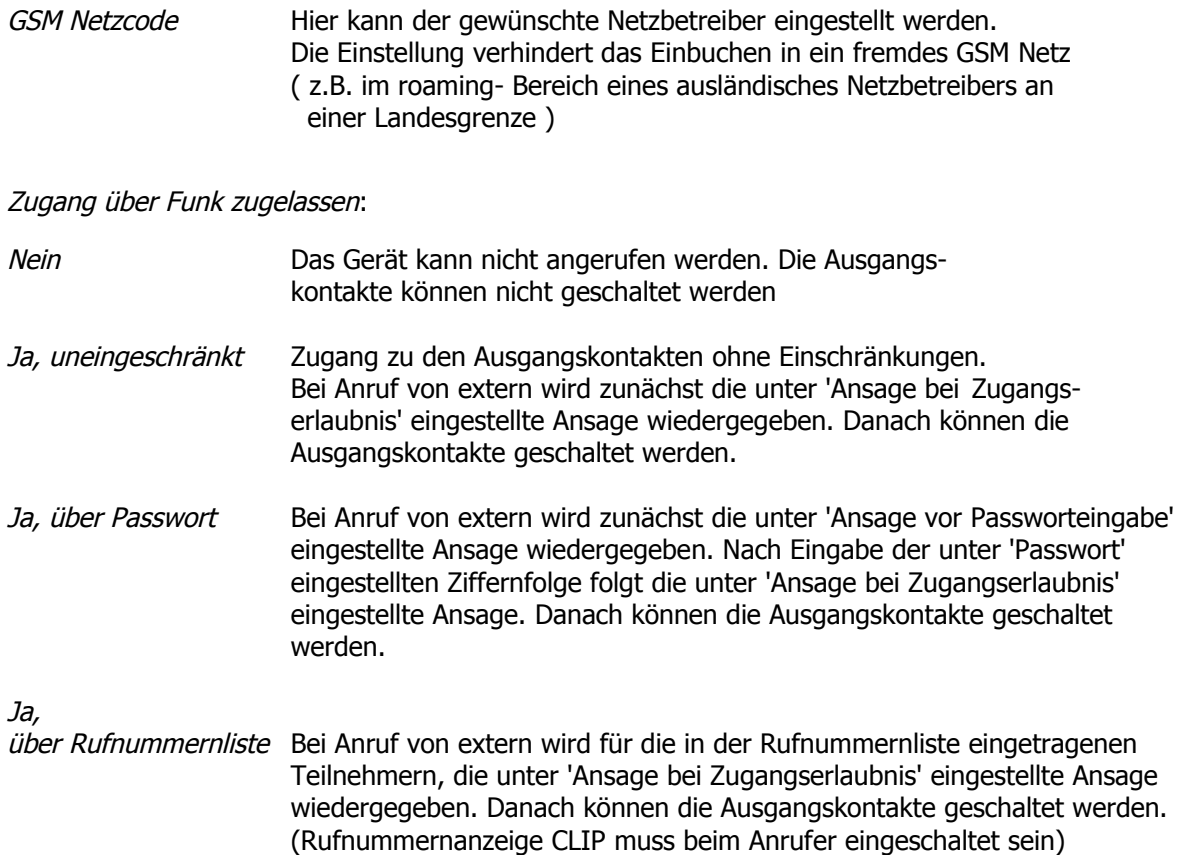

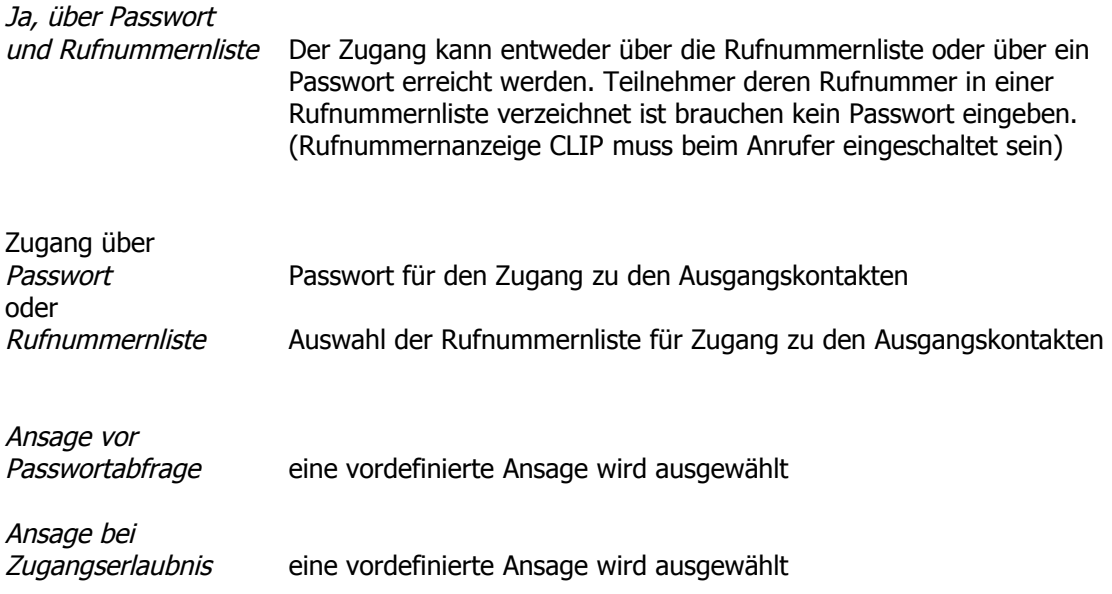

Rufnummernliste 1-5

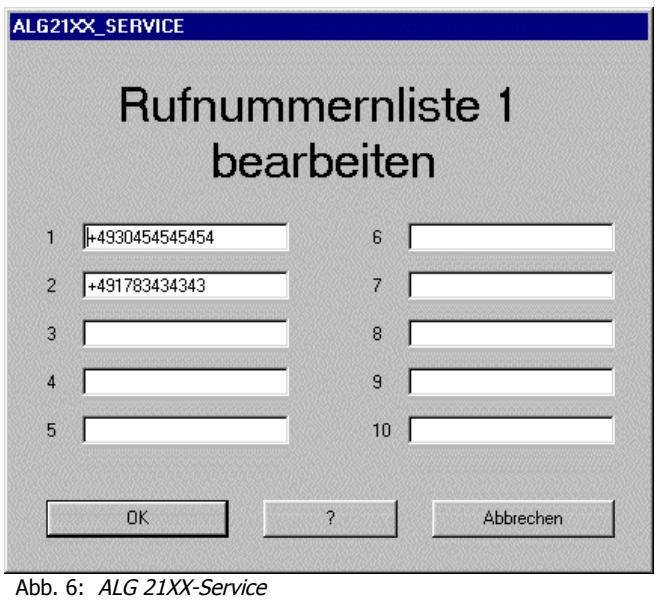

Eine Grundvoraussetzung für die Funktion des ALG 21xx ist das Erstellen mindestens einer Rufnummerliste mit einer gültigen Rufnummer. Insgesamt lassen sich fünf Rufnummerlisten definieren. In jeder Rufnummenrnliste können jeweils bis zu zehn Rufnummern abgespeichert werden.

Dabei muss das internationale Format eingehalten werden. D.h. beginnend mit '+' gefolgt von der Landeskennziffer und dann die eigentliche Rufnummer ( ohne die erste Null ) .

## **Eingangskontakte:**

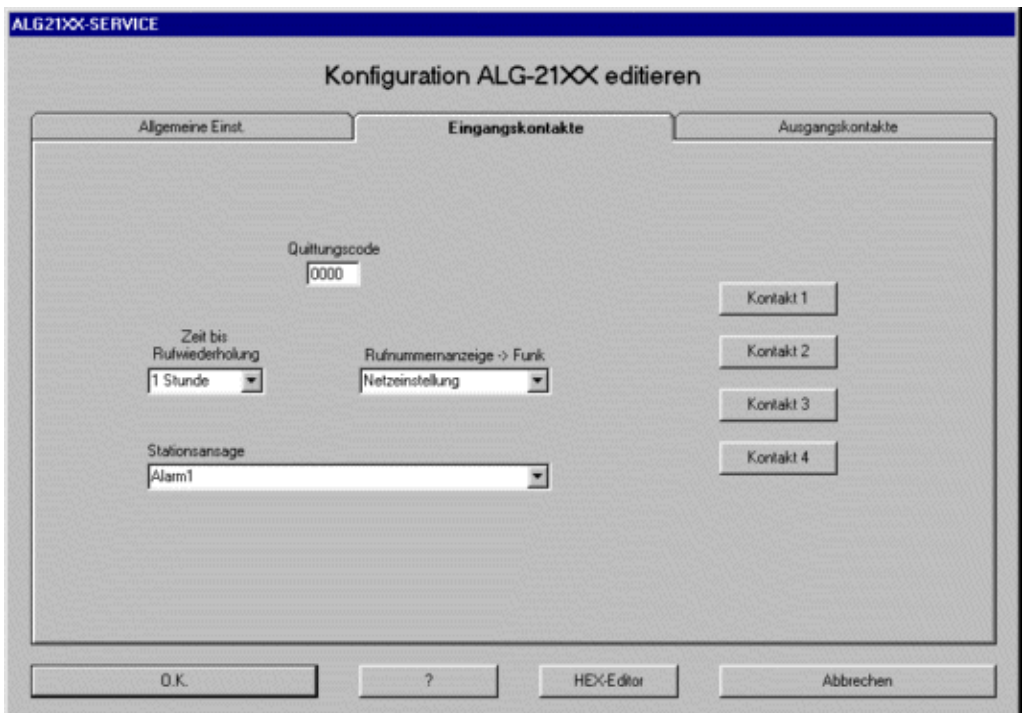

Abb. 7: ALG 21XX-Service

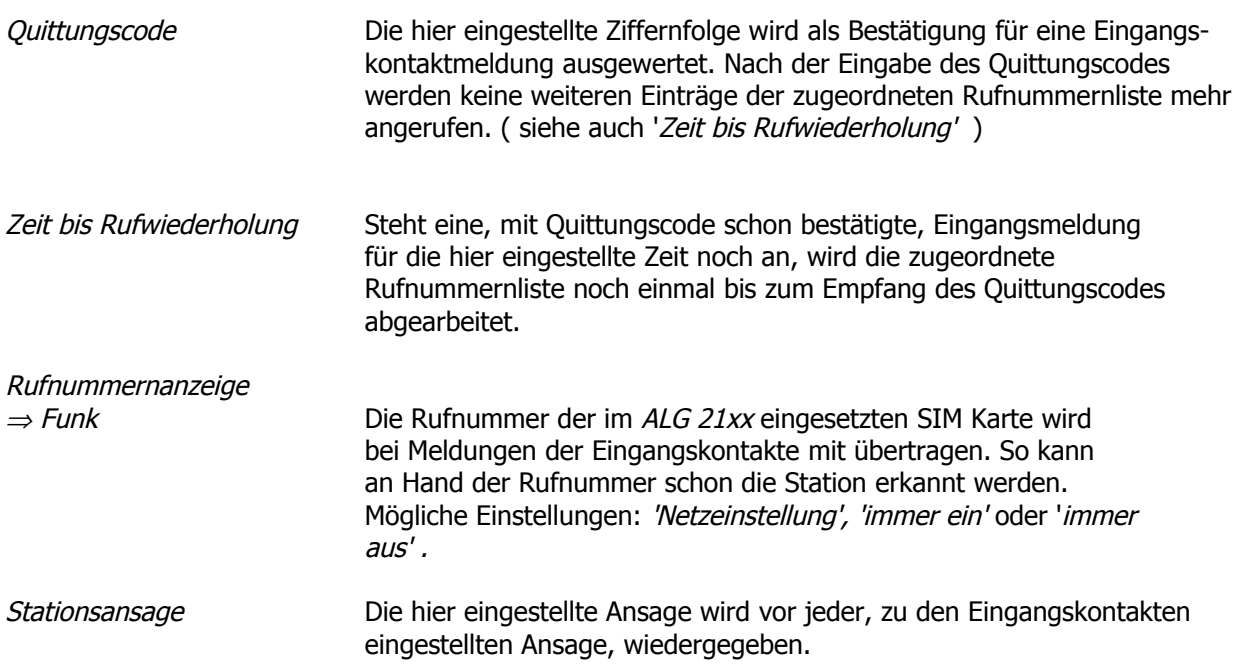

## **Eigenschaften Eingangskontakt:**

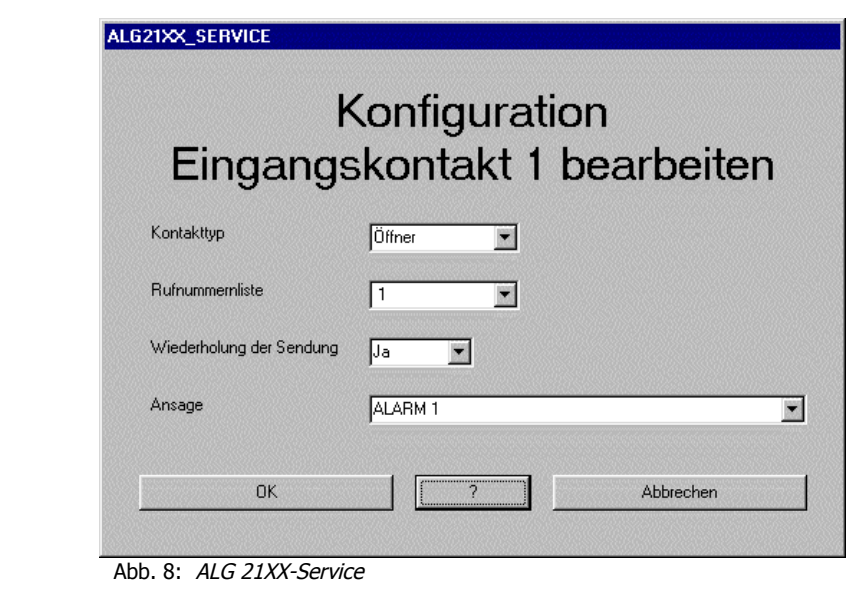

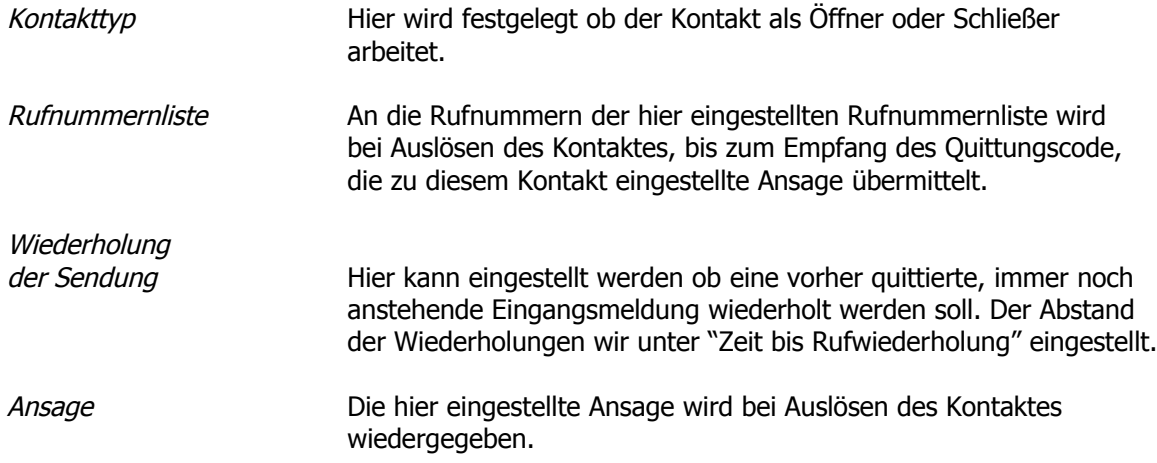

## **Ausgangskontakte:**

Die Ausgangskontakte können nur konfiguriert werden wenn zuvor unter "Allgemeine Einstellungen" der Zugang über Funk zugelassen wurde !

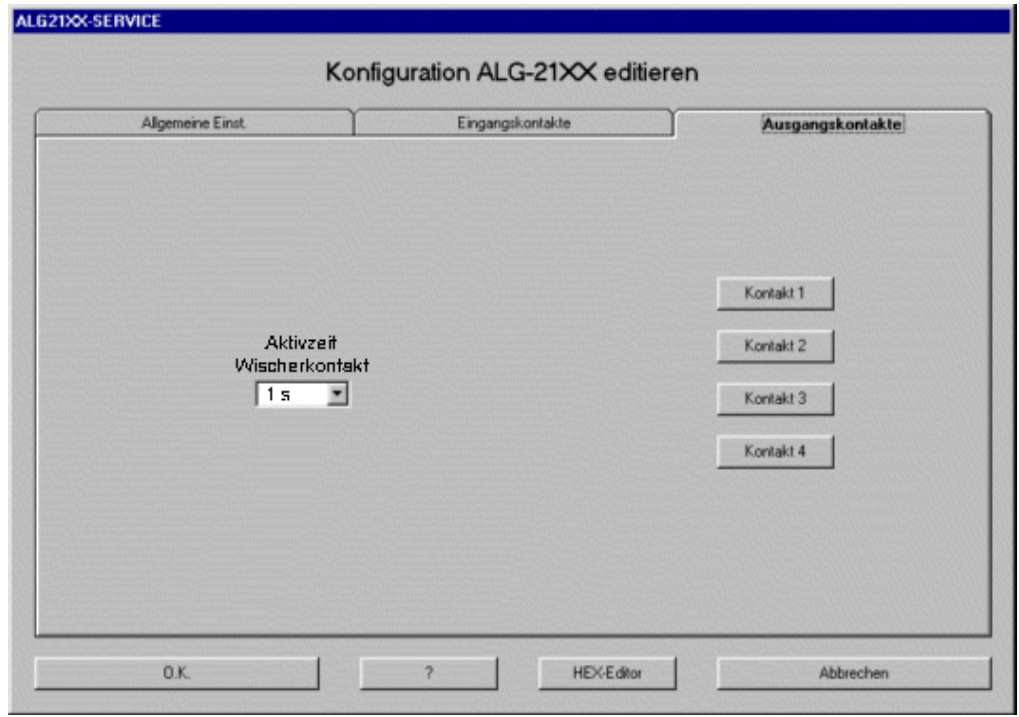

Abb. 9: ALG 21XX-Service

## **Aktivzeit**

Wischerkontakt Zeit für den Schaltimpuls der Ausgangskontakte. Einstellbar in 1/10 Sekundenschritten von 1 Sek. bis 25,4 Sek.

#### **Eigenschaften Ausgangskontakt:**

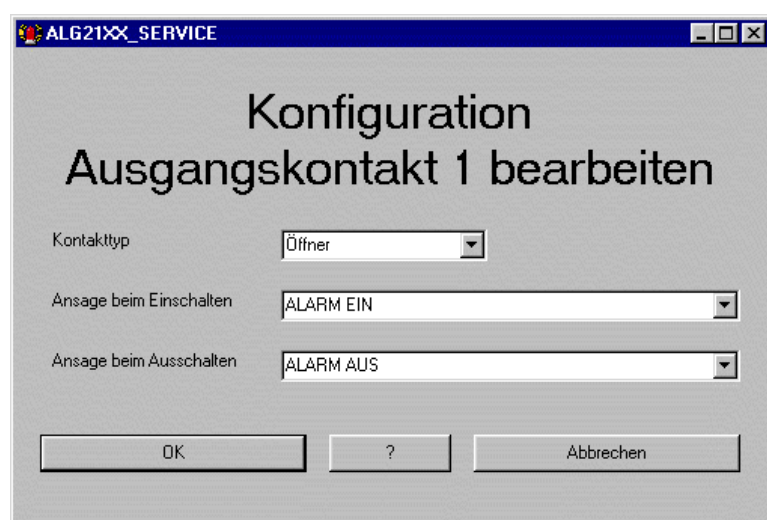

Abb. 10: ALG 21XX-Service

| Kontakttyp              | Hier wird festgelegt ob der Kontakt als Öffner, Schließer<br>Wischerkontakt Öffner oder Wischerkontakt Schließer<br>arbeitet. |                                                        |
|-------------------------|----------------------------------------------------------------------------------------------------|--------------------------------------------------------|
| Ansage bei Einschalten  | Die hier eingestellte Ansage wird dem Anrufer von extern nach<br>dem Aktivieren des Kontaktes abgespielt.                     |                                                        |
| Ansage bei Ausschalten  | Die hier eingestellte Ansage wird dem Anrufer von extern nach<br>dem Deaktivieren des Kontaktes abgespielt.                   |                                                        |
| ALG 21XX MAN DE.PDF 1.5 | Seite - $16$                                                                                                    | Anschluss- und Bedienungsanleitung ALG 2105 / ALG 2106 |

#### **Dokumentation (Diagnose):**

In einer Konfigurationssitzung wird durch klicken auf "Dokumentation" das Dokumentationsprogramm gestartet. Der aufgezeichnete Trace kann in eine Datei geschrieben werden. Zur Fehleranalyse wird diese Datei dann z.B. per e-Mail oder als Ausdruck an den Hersteller oder ihren Lieferanten geschickt. Für die Diagnose müssen der PC und ALG 21xx über RS 232 miteinander verbunden sein.

#### **Fernwartung:**

Die ALG 21xx kann über SMS Meldungen oder über GSM Datenkanal konfiguriert und ferngewartet werden. Diese Funktion kann duch ein Passwort gesperrt werden. Werkseitig ist kein Passwort vergeben.

Der SMS bzw. Datendienst muss für die, in der Schnittstelle, verwendeten SIM Karten freigeschaltet sein. Weitere Details über die Fernwartungsfunktion erfahren Sie beim Hersteller oder bei Ihrem Lieferanten.

#### **HEX-Editor:**

Der HEX-Editor ist ein erweiterter Editor für die Konfigurationsdaten. Die Verwendung dieser Funktion bedarf besonderer Kenntnisse und sollte nicht ohne Unterstützung verwendet werden. Wenden Sie sich dazu an den Hersteller oder ihren Lieferanten. Die HEX-Editor Funktion steht nur zur Verfügung, wenn ein Konfigurationsdatensatz geladen ist .

#### **Technische Daten:**

Funkmodule:

SIEMENS MC45 oder vergleichbare

- tri-band GSM Modem EGSM900 / GSM1800 / GSM1900
- Klasse 4 (2W bei 900MHz)
- Klasse 1 (1W bei 1800/1900MHz)
- Empfindlichkeit -106dBm W

#### Anschlüsse:

- Stromversorgung

ALG 2106:

Weitsbereichseingang 8 - 30 Volt Gleichspannung über Schraubklemmleiste. Leistungsaufnahme:

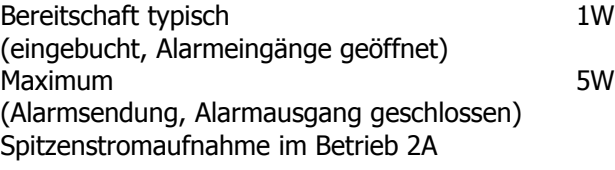

ALG 2105:

7,5 Volt Gleichspannung über Hohlstecker zum Betrieb mit Standard Netzteil 7.5V DC / 2A

## $\Theta$  $\Theta$

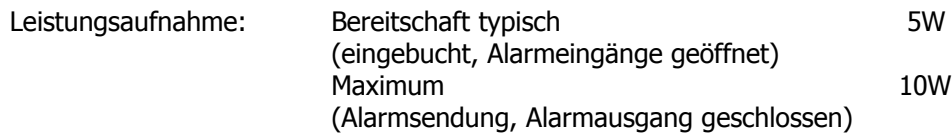

Programmierschnittstelle:

- Eine 9 pol. Sub D Buchse für RS 232 von PC ( IBM kompatibel )

#### Antenne:

- SMA Einbaubuchse
- **Schaltkontakte** 
	- 20 pol. Kontaktleiste mit Schraubklemmen

Kontaktbelastung der Relaisausgänge:

- max. 24V AC / 0,5A, max. 30V DC / 0,5A

Kontaktbelastung der Eingänge:

- max. Spannung bei geöffnetem Eingangskontakt 5,0V
- max. Strom durch geschlossenen Eingangskontakt 1mA

#### Abmessungen:

- Aluminiumprofilgehäuse
- Größe ca. 195 x 105 x 37 mm
- Gewicht ca.

Umgebungseigenschaften:

- Betriebstemperatur: -20°C bis +55°C
- Lagertemperaturbereich: -20°C bis +55°C
- Luftfeuchtebereich: 0% bis 90%

Technische Änderungen vorbehalten !

TM WINDOWS 95, 98, NT, 2000 and XP are registered trademarks of the MICROSOFT Corporation, One Microsoft Way, Redmond, Washington 98052-6399 U.S.A.

Friedrich Kuhnt GmbH, Stubbenweg 15, 26125 Oldenburg, Germany 2005